# **Collect Logs From a CP-8821 Wireless Phone**

### **Contents**

**Introduction Prerequisites Requirements** Components Used Log Collection Methods Device with Network Connectivity Device Without Network Connectivity Phone Dock (CP-DSKCH-8821) USB Cable Related Information

### **Introduction**

This document describes all of the methods that can be used to collect logs from a CP-8821 wireless phone.

## **Prerequisites**

#### **Requirements**

There are no specific requirements for this document.

#### **Components Used**

The information in this document is based on a CP-8821 on 11.0.5-SR1 firmware.

The log collection methods are the same as other firmware releases. There are some slight differences in what you are able to collect but that information is covered throughout this document.

The information in this document was created from the devices in a lab environment. All of the devices used in this document started with a cleared (default) configuration. If you are performing these tasks in a production environment, ensure that you understand the potential impact of any command.

### **Log Collection Methods**

#### **Device with Network Connectivity**

The easiest and most commonly used method to collect logs from an 8821 is to download them via your browser. This is the best method to use in a scenario where the has network connectivity. Step 1. In order for this method to work, you need to ensure that Web Access is enabled on the device.

Step 2. Once that's done, navigate to the IP of the phone in your browser.

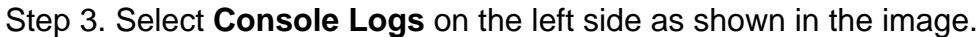

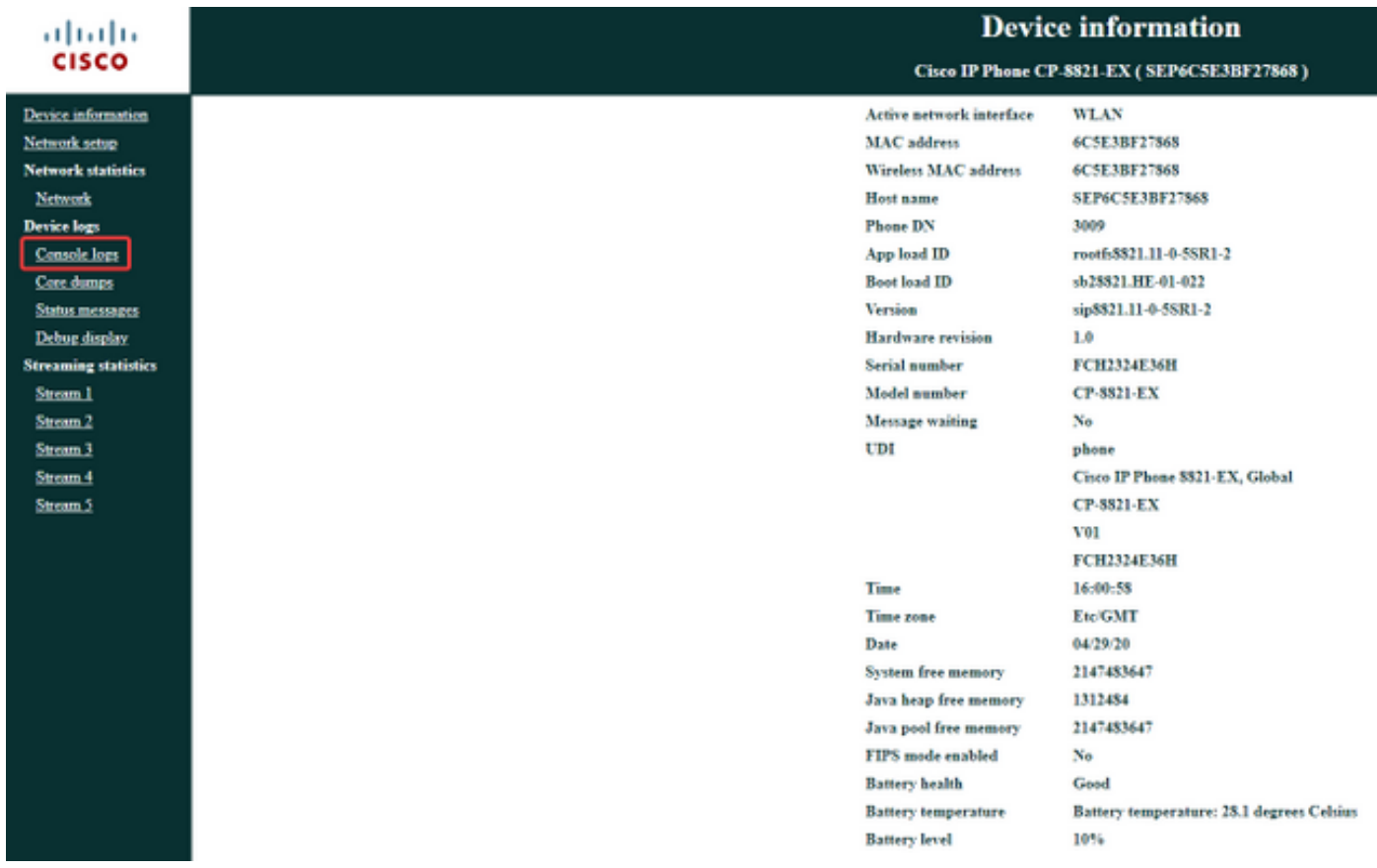

Step 4. Once you select **Console Logs** you'll be presented with a list of logs stored on the device: